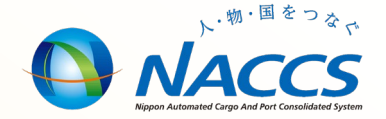

# NACCS業務資料 【申告添付】

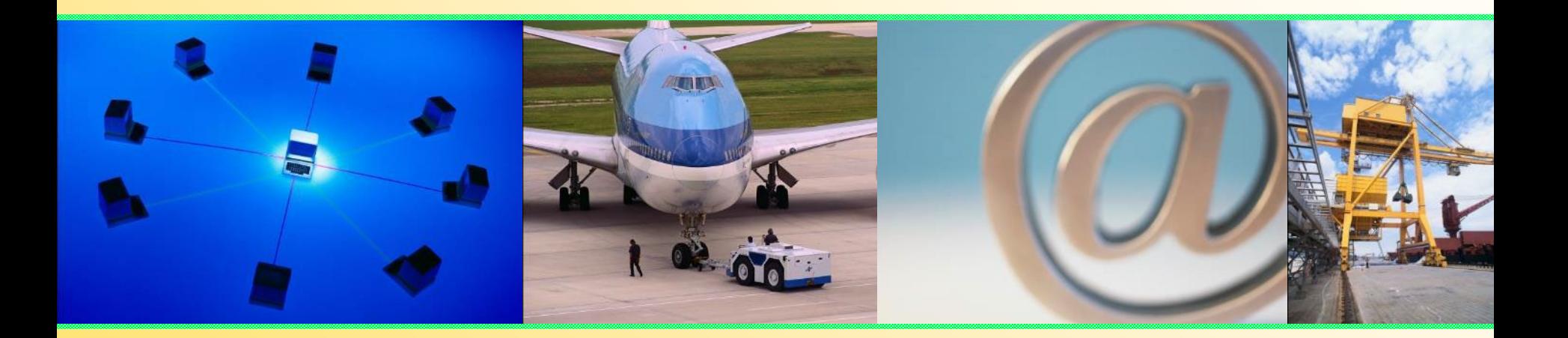

## 輸出入・港湾関連情報処理センター株式会社 2024年3月更新

## 〓目次〓

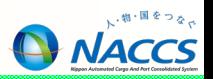

## **申告添付業務**

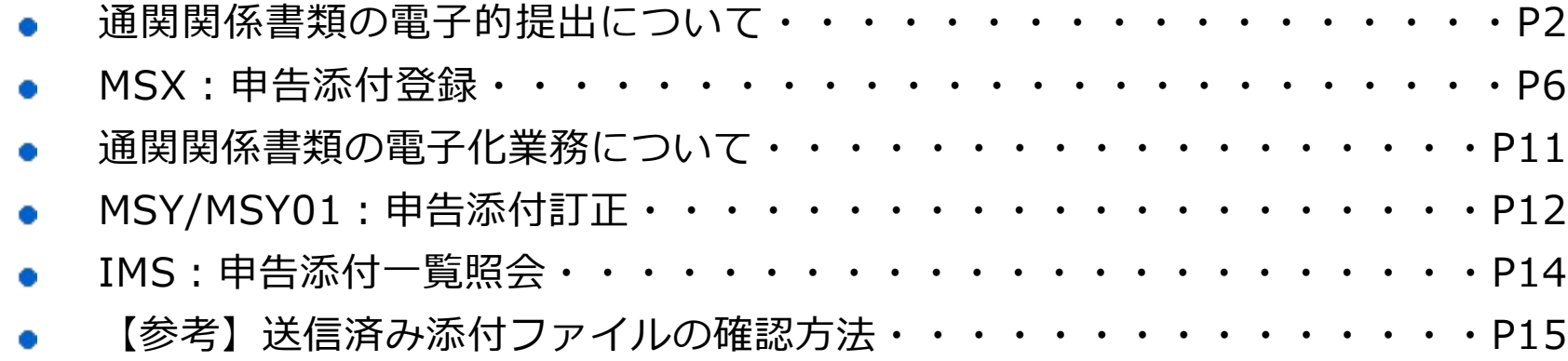

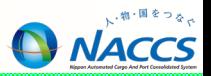

# **通関関係書類の電子的提出について**

## 通関関係書類の電子的提出について

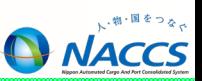

業務の流れ

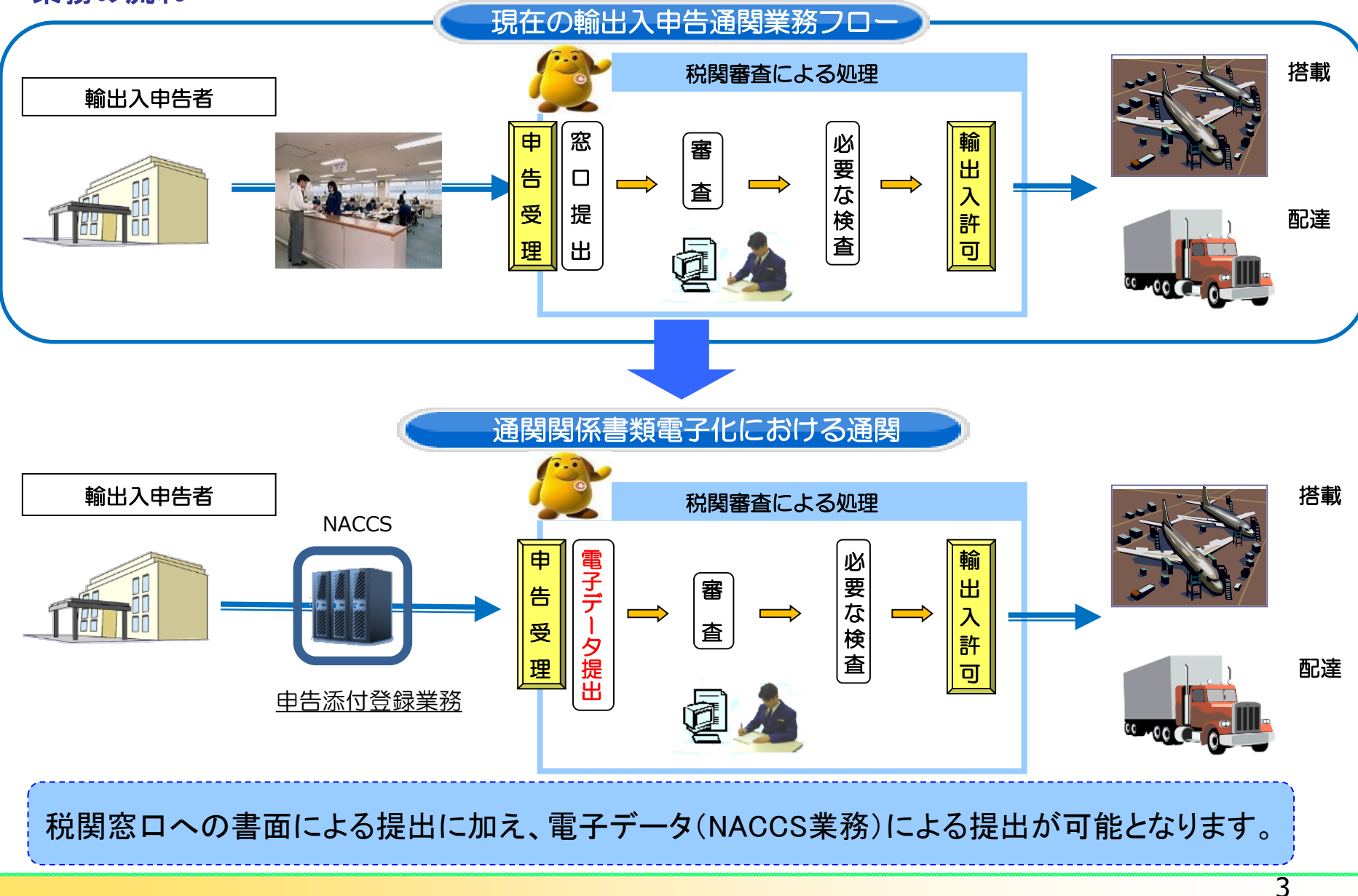

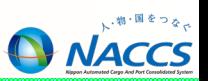

#### 申告添付登録業務

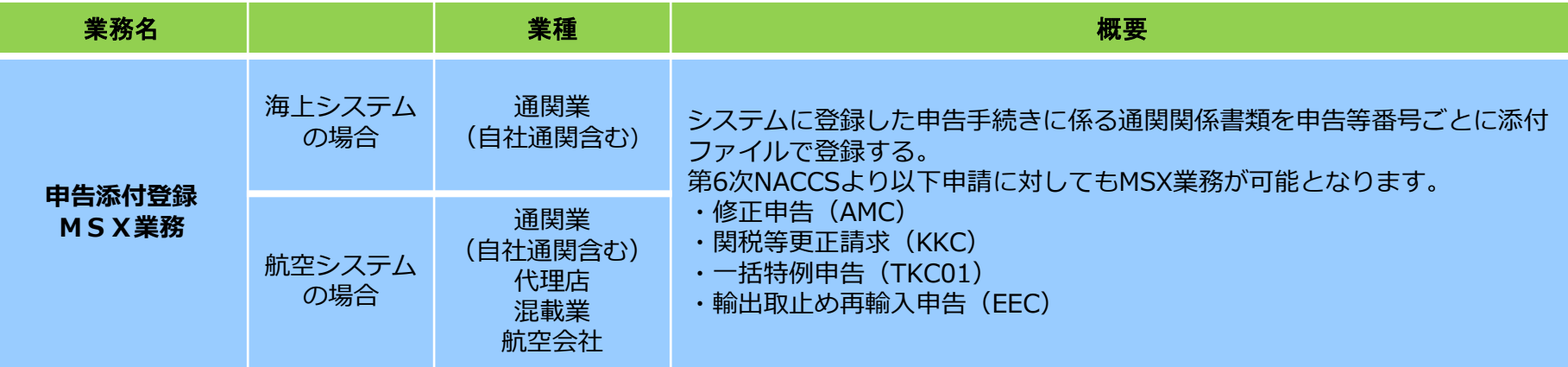

#### カインのサイメージ

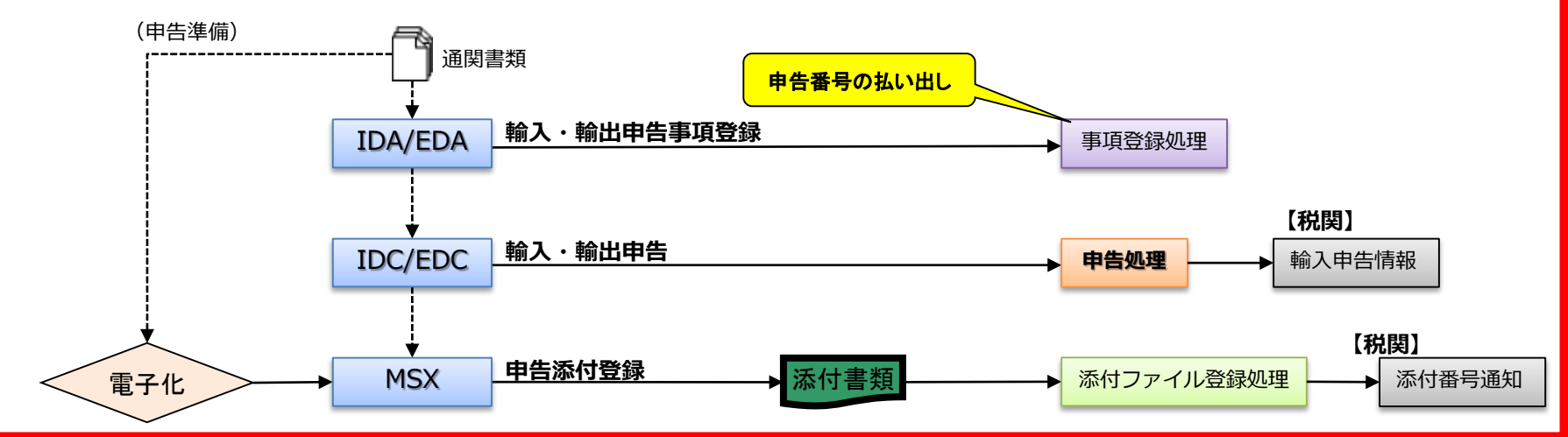

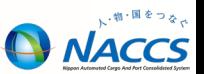

#### 申告添付登録業務(ポイント)

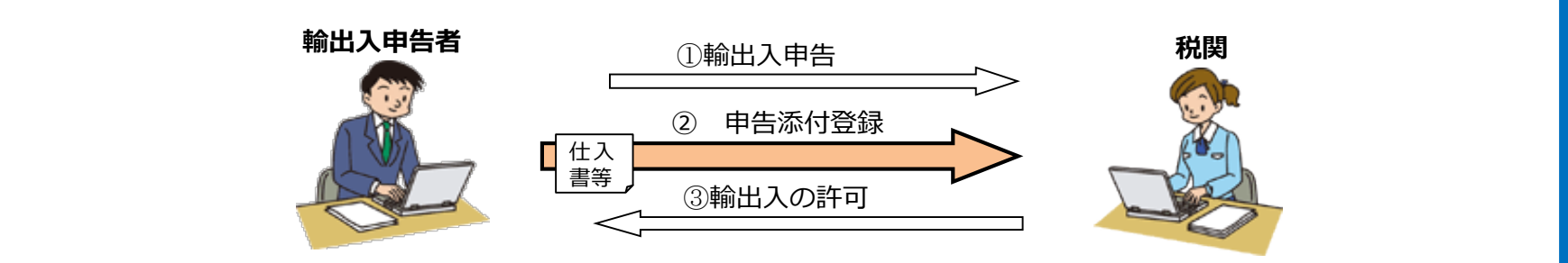

- **① 1回の申告添付登録業務あたり、ファイル数は最大10ファイル、合計容量は最大10MB(削除したファイルを含む) ※削除・訂正ファイルを含め最大50ファイル。50ファイルのうち有効ファイルとしての登録は10ファイルまで。**
- **② 1ファイルの容量は最大3MBまで。**
- **③ 申告添付登録は、システム上、申告事項登録業務(申告番号の払出し)後から実施可能**
- **④ 申告添付登録業務は、1申告につき1回のみ実施可能(業務実施時に添付番号が払い出される)**
- **⑤ 本申告前でも申告添付登録業務を行うことが可能 ただし、本申告を行った結果、審査区分「1」で「Y」表示とならなかった場合、税関による原本保存の対象外となる** (※)税関へ提出されたことにはならないため、輸出入者による申告関連書類の保存義務が継続
- **⑥ 商品説明書やカタログなどの原本保存を要しない参考資料は、MSB業務(最大3MBまで,複数送信可)を利用して提出 することも可能※**。
	- (※)「添付ファイル登録」業務(業務コード:MSB)は、あらかじめ税関(通関担当部門等)に申し出た上で行うこと。また「件名」欄 に伝達内容、「申告申請等番号」欄に申告番号等、「通信欄」欄に担当者名及び電話番号等を入力し、ファイル名に申告番号等を付記 すること。)

**⑦添付ファイル名に日本語を使用することを可能**

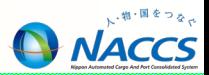

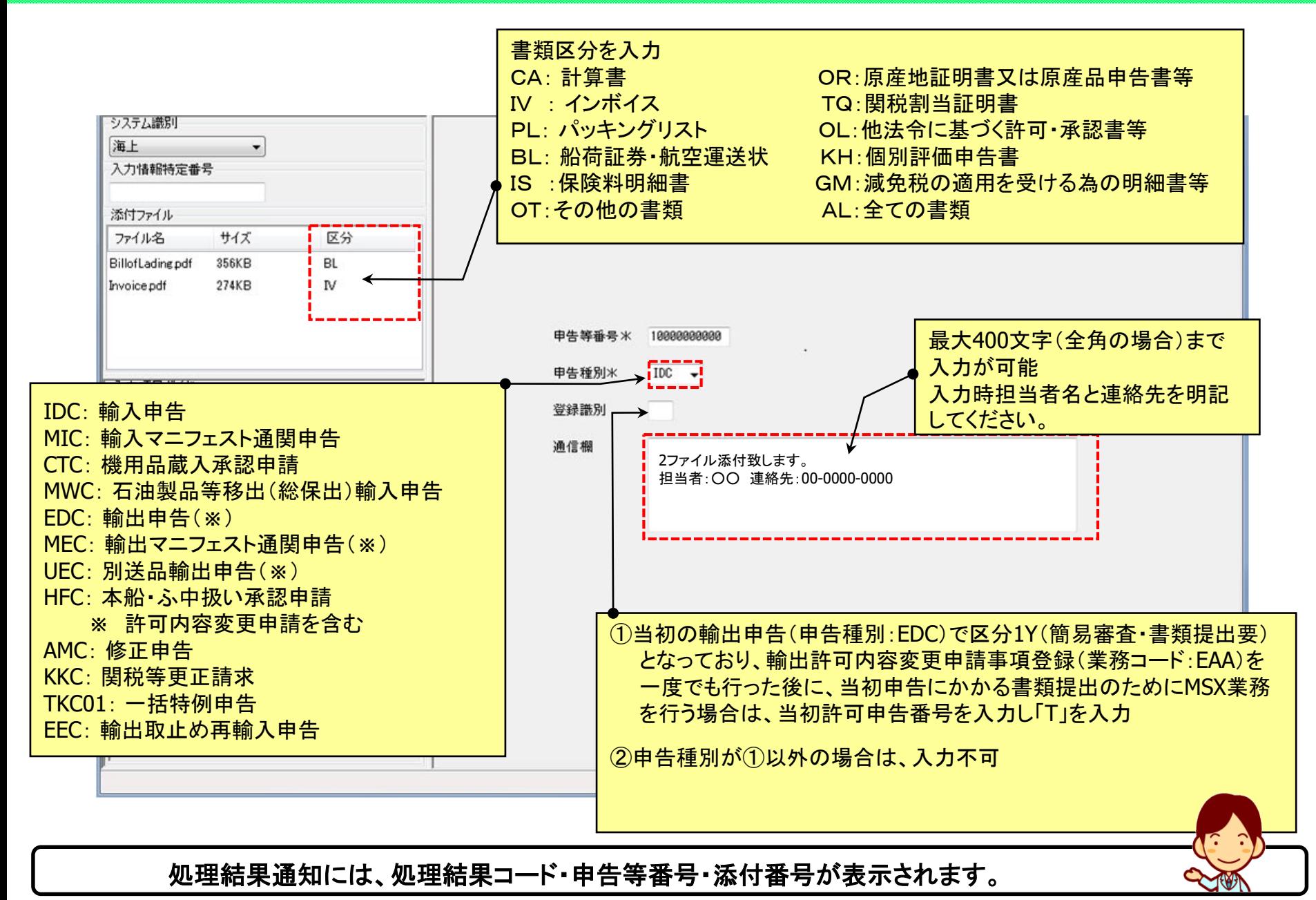

6

## MSX:申告添付登録(添付手順)

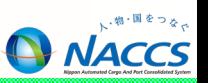

■ 添付ファイルの登録について

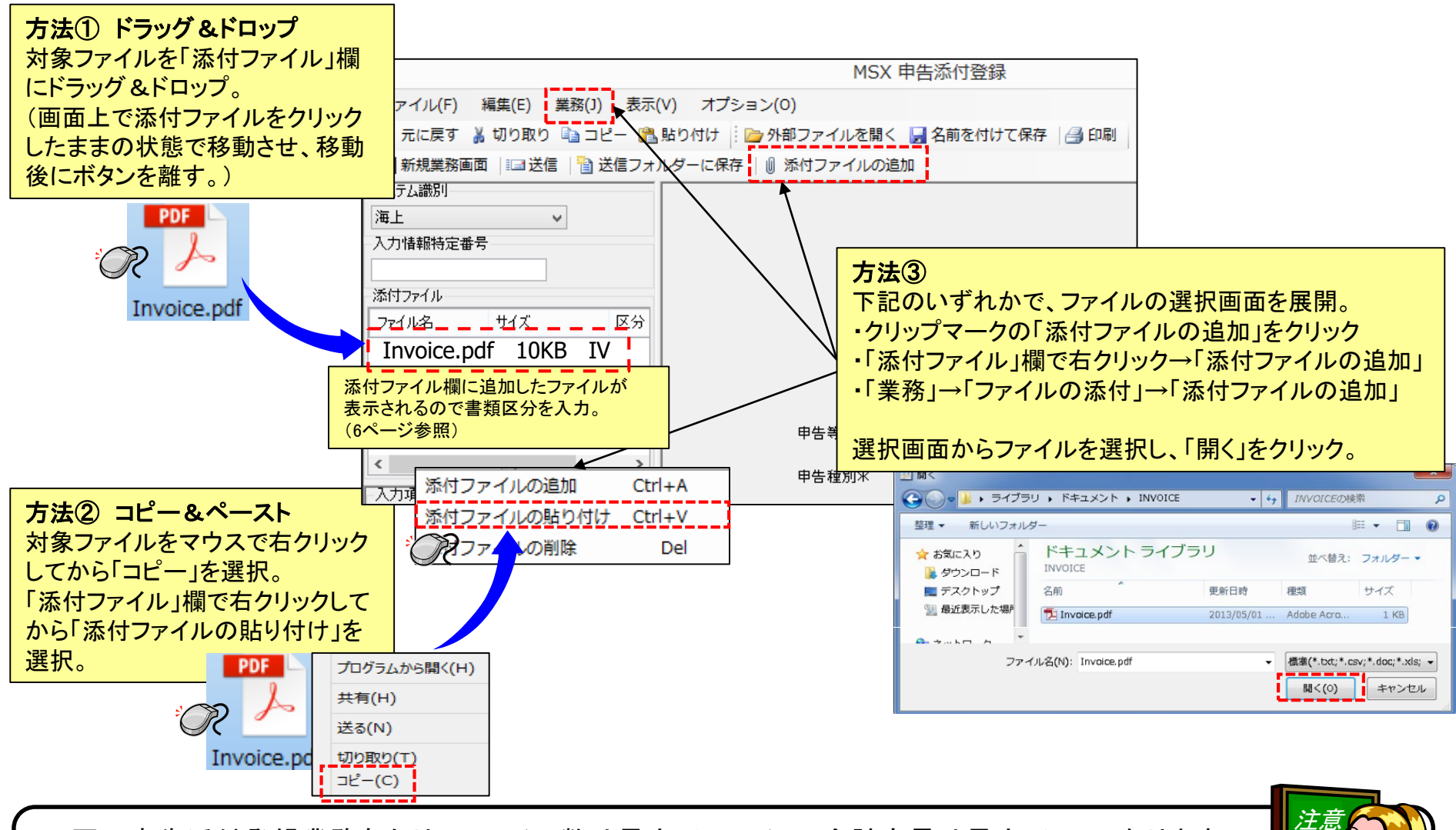

・1回の申告添付登録業務あたりのファイル数は最大10ファイル、合計容量は最大10MBになります。 ・1ファイルの最大容量は3MBまでとなります。

・MSX業務は1申告につき1回のみ実施可能です。(2回目以降は11ページからの「MSY・MSY01」を参照)

7

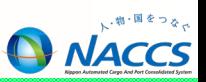

■ 添付ファイルの確認・削除について

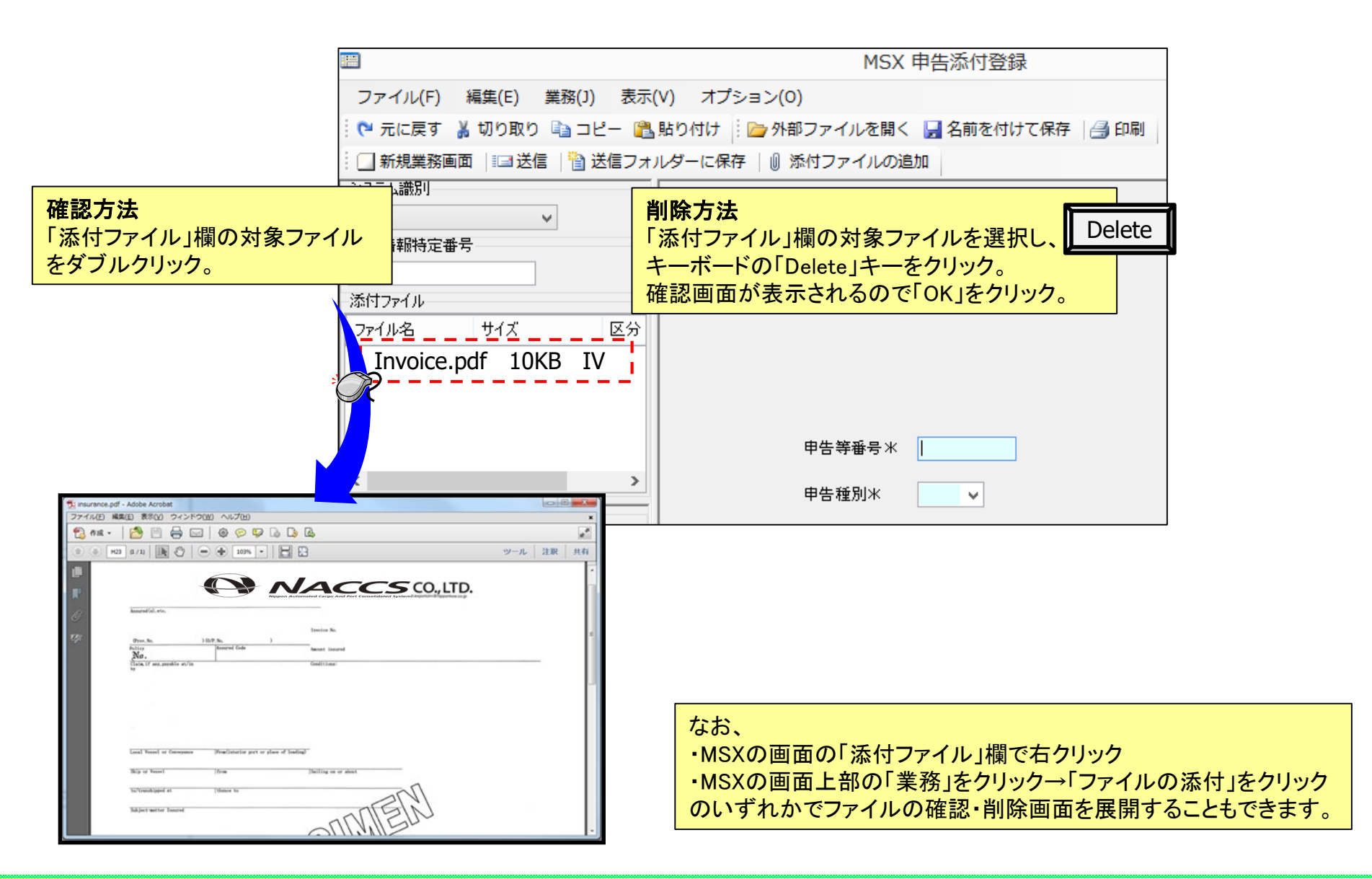

## MSX:申告添付登録【参考】

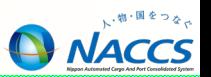

■ MSX業務時のファイル登録について

①添付ファイルに利用可能な拡張子(大文字、小文字は問わない) **・**" txt "," doc ", " docx ", " ppt ", " pptx ", " xml ", " htm ", " html ", " rtf ", " jtd ", " xls ", " xlsx ", " csv ", " jpeg ", " jpe ", " jpg ", " tif ", " tiff ", " bmp ", " gif ", " png ", " pdf ", " jet "

②添付不可となるファイル形式

**・** " zip "," lzh "

③添付ファイル登録業務のファイル名において使用可能な文字は以下の通り

- **・半角英数字(小文字可)**
- **・ハイフン(半角)**
- **・アンダーバー(半角)**
- **・ピリオド(拡張子のみ)**
- **・2バイト文字は、JIS X 0208:1997の範囲とする。漢字については、 JIS第一水準漢字及び第二水準漢字とする。**

④申告添付登録業務に関する注意点

- **・ファイル名は、拡張子を含め50バイト以内。(半角英数字にて最大50文字まで入力可能)**
- **・同一ファイル名の重複使用は不可。**

MSX:申告添付登録【参考】

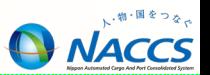

- MSX業務時の通関関係書類登録にかかる注意事項
- ① 通関関係書類の順番
	- 申告添付の各業務における添付ファイルに関する「書類区分コード」選択で、区分「AL」のよ うに複数の通関関係書類を1つの電子ファイルにまとめる場合は、書類(紙)で提出する場 合と同じ順番(例:内容点検確認書、計算書、インボイス、パッキングリスト、船荷証券・航空 運送状、保険料明細書、他法令関係書類、その他(商品説明書等)の順)で作成する。
- · 同一書類区分の書類を複数に分けて添付する場合
	- 1ファイルの容量の都合上、同一の書類区分で複数のファイルに分けて添付する場合は、 書類の順番がわかるようなファイル名(例えば、INVOICE1、INVOICE2、・・・)とすること。
- ③ インボイスの線引き
	- インボイスの品目数が多く分類が分かれる場合は、線引きした後に電子ファイル化を行うこ と。
- ④ 仕分後貨物に関する通関関係書類登録
	- 申告中の貨物について、一部を輸出入しなくなった等の理由により貨物の仕分けが必要と なり、仕分け後の貨物にかかる申告の通関関係書類を電子ファイルにより提出する場合は、 通関を行う分と通関を保留する分をインボイス上明確に線引きした上で、仕分け後のインボ イスや貨物情報仕分け情報等を追加で提出する等、仕分けの内容が確認できるようにする ーと。 キャランス エンジェンス エンジェンス エンジェンス おりょう おうしゃ 出典:電算関係税関業務事務処理要領(税関手続関連 共通編 共通手続)<br>- サランス エンジェンス エンジェンス エンジェンス エンジェンス エンジェンス エンジェンス エンジェンス おうしょう まんきょう しょうがく

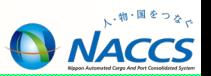

#### 申告添付関連業務(申告添付訂正/一覧照会業務概要)

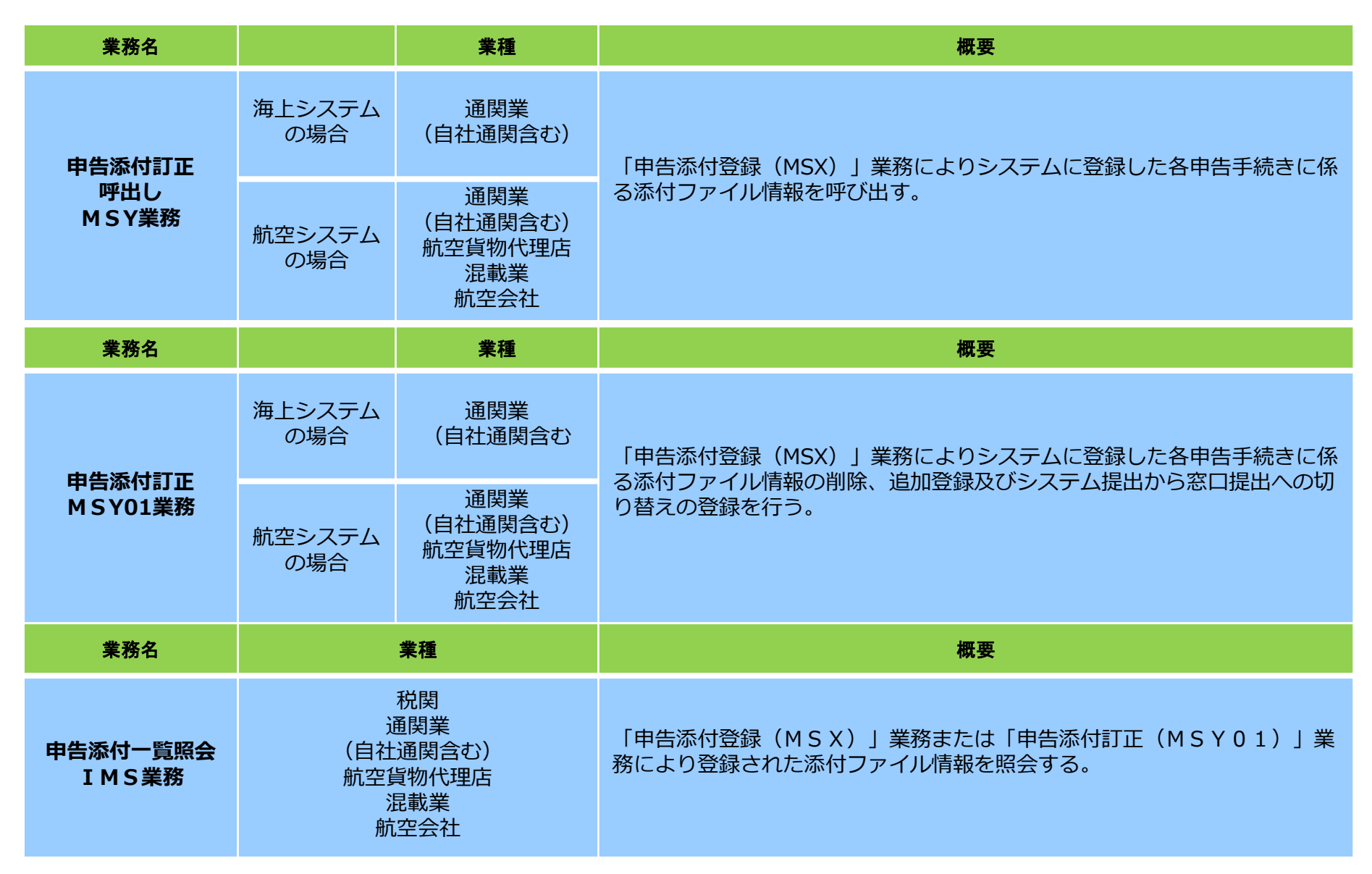

## MSY/MSY01:申告添付訂正

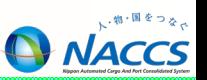

- MSY/MSY01業務時のファイル登録について
- ①添付ファイル訂正業務のファイル名において使用可能な文字は以下の通り
- **・半角英数字(小文字可)**
- **・ハイフン(半角)**
- **・アンダーバー(半角)**
- **・ピリオド(拡張子のみ)**
- **・2バイト文字は、JIS X 0208:1997の範囲とする。漢字については、 JIS第一水準漢字及び第二水準漢字とする。**

②申告添付訂正業務に関する注意点

- **・ZIP,LZHの圧縮ファイルは使用不可**
- **・ファイル名は、拡張子を含め50バイト以内。 (半角英数字にて最大50文字まで入力可能)**
- **・同一ファイル名の重複使用は不可**
- **(差替え書類の登録時も重複使用は不可。**

**ただし、本業務により削除を行い無効となったファイル名は、同一ファイル名の使用が可能。)**

#### **日ポイント**

- **① 申告添付訂正業務を行う際は、税関に申し出た後に行う。**
- **② 申告添付訂正業務にあたり、当初の登録分を含め、添付ファイル数は最大10ファイル (無効となった(削除した)添付ファイルを含めると最大50ファイル) 合計容量は最大10MBまで。(無効となった(削除した)ファイルを含めると最大30MB)**
- **③ 当初登録分に追加する場合も本業務にて行う。**
- **④ 申告添付登録(MSX)業務にて登録した添付ファイルを削除する場合は、対象 ファイルの「削除対象欄」に「D」を入力する。**

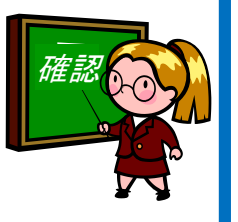

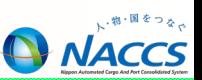

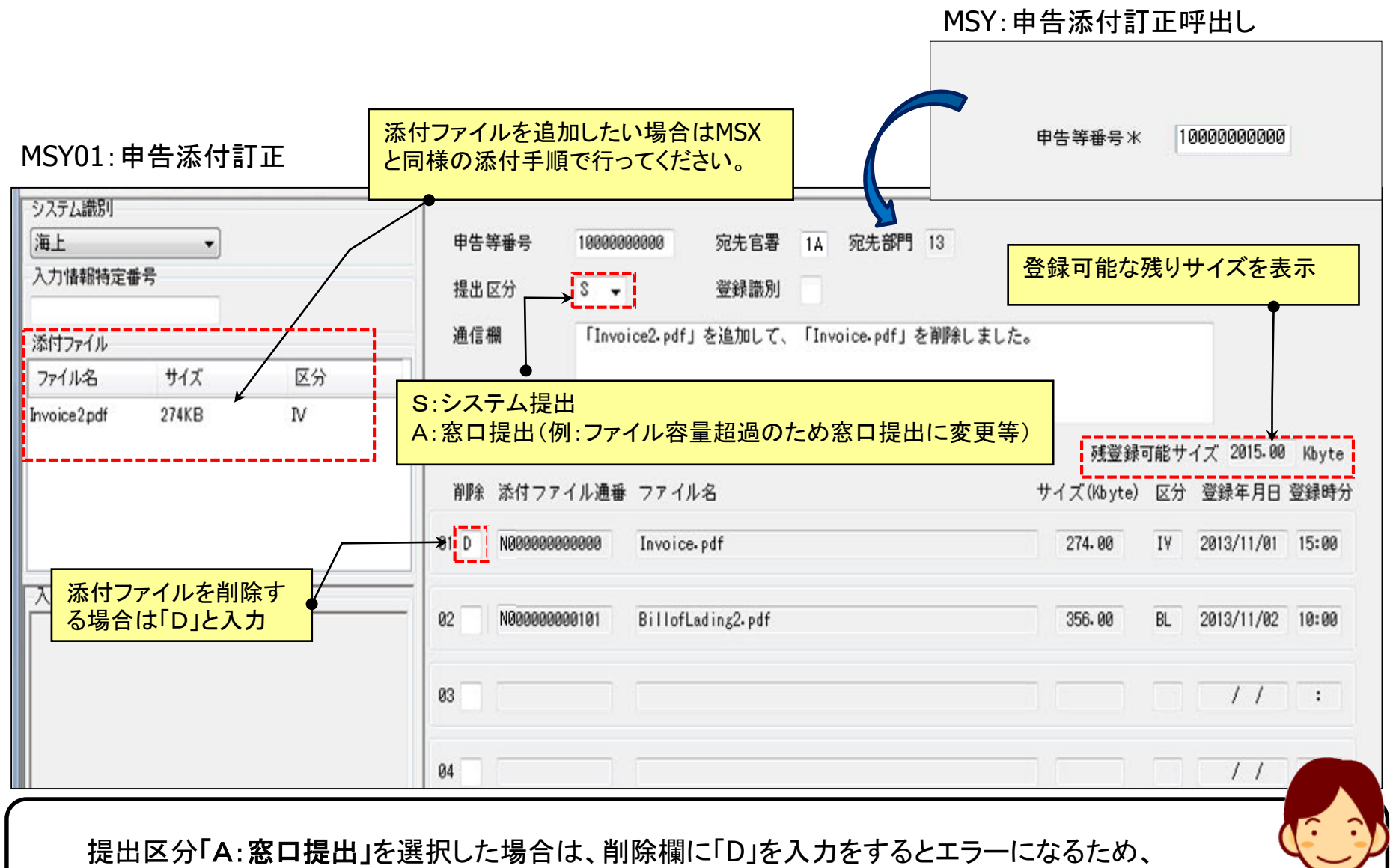

「D」を入力せずにそのままの状態で送信すると全内容が削除されます。

## IMS:申告添付一覧照会

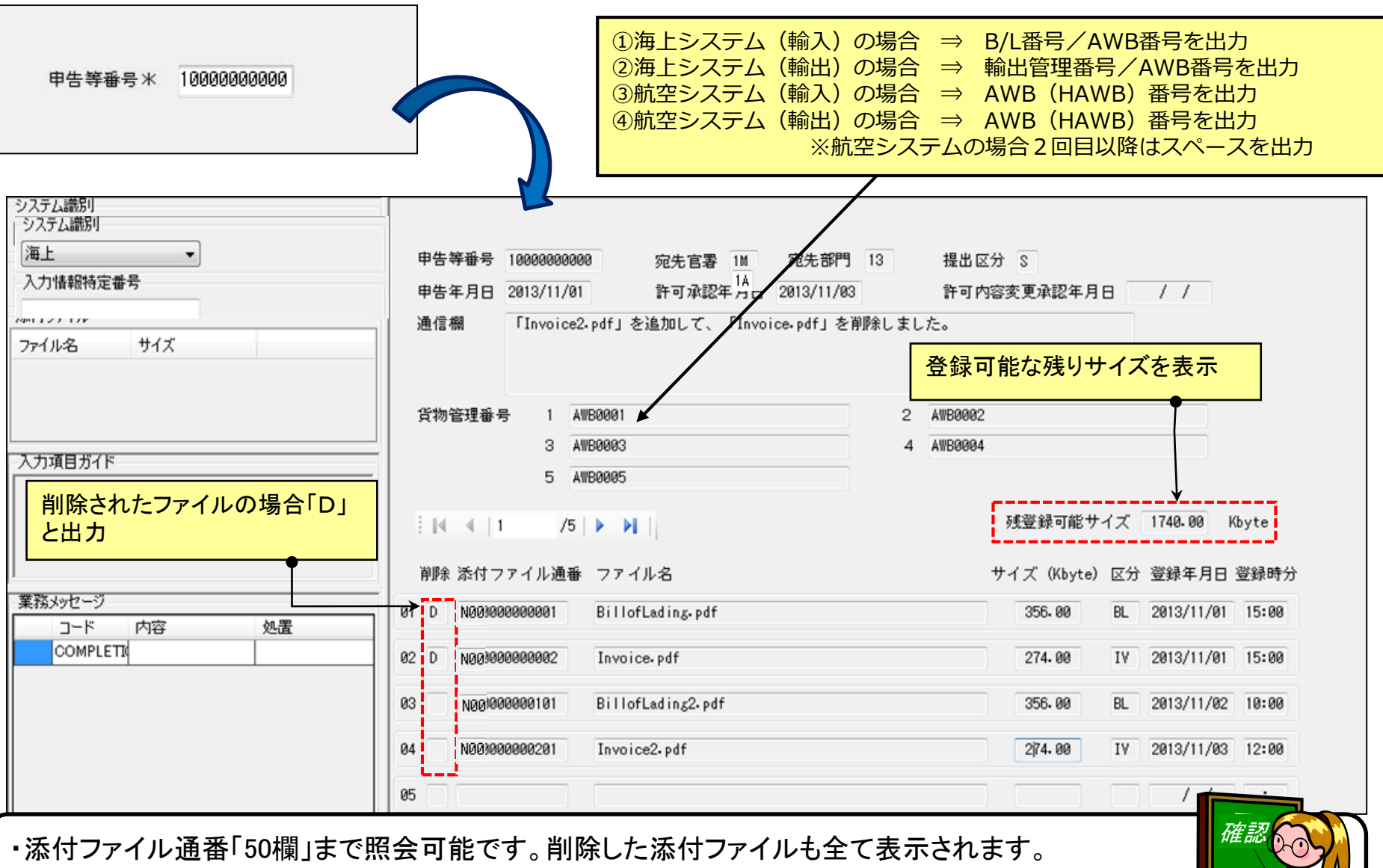

・照会結果から添付ファイルを確認する事が出来ませんので、送信済みフォルダ内から該当の 電文を開き添付ファイルを確認してください。(次ページ参照)

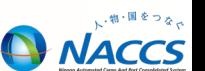

利用者ID

パスワード

送信(S)

主 <輸)

由 <輸)

由 <輸) 画 <輸入

画 <輸入

 $F1$ 

OGOEE

業務(J)

i d

n

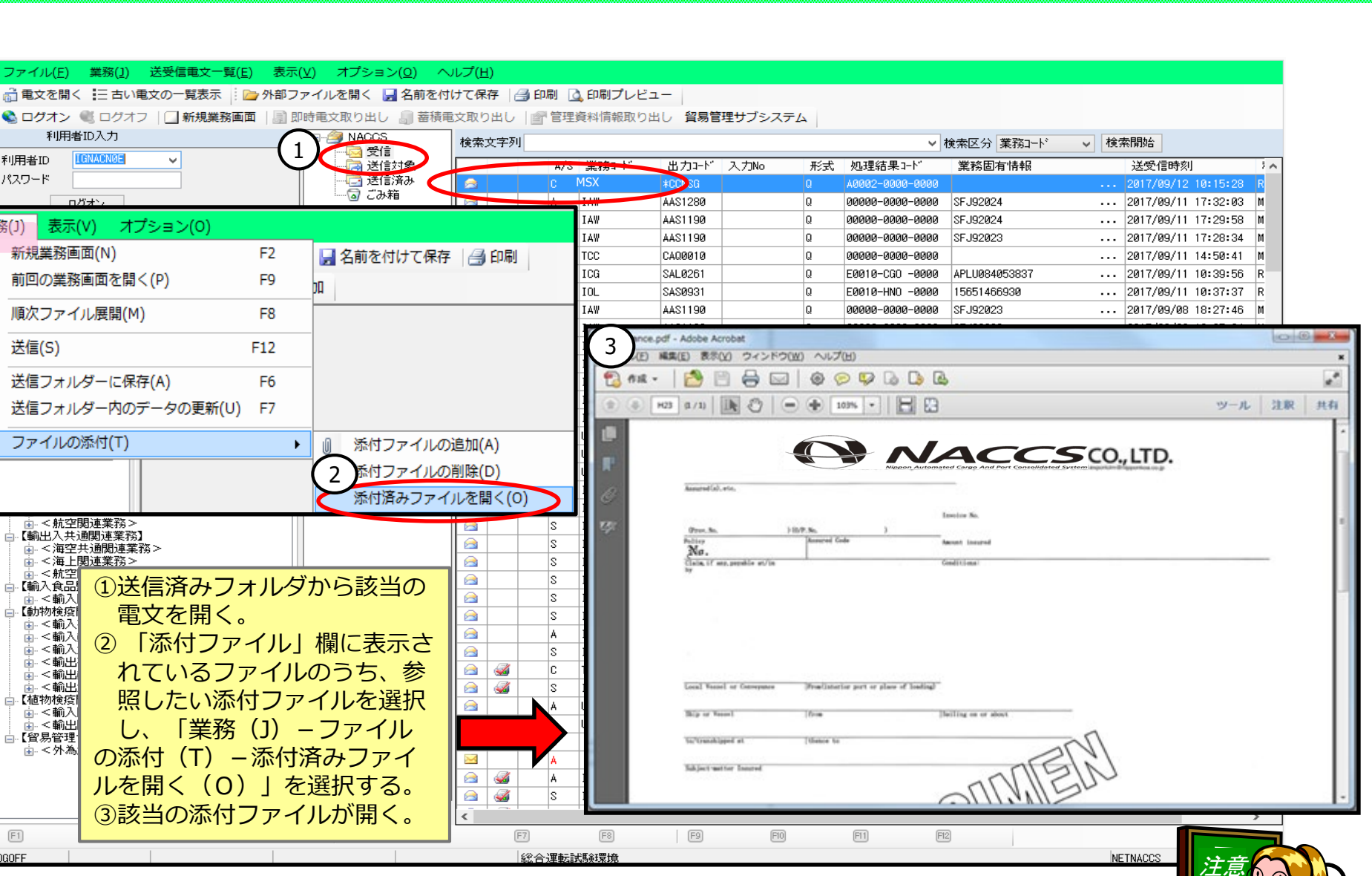

電文には保存期限があります。パッケージソフト内で電文保存期間の設定を過ぎると削除されます。 設定方法については『講習会資料パッケージソフトの基本操作』をご確認ください。

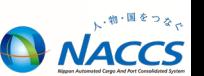